# MyNavy Career Center (MNCC)

## Customer Relationship Management (CRM)

CPPA Account Request/SAAR-N Process

Subsystem: PersPay

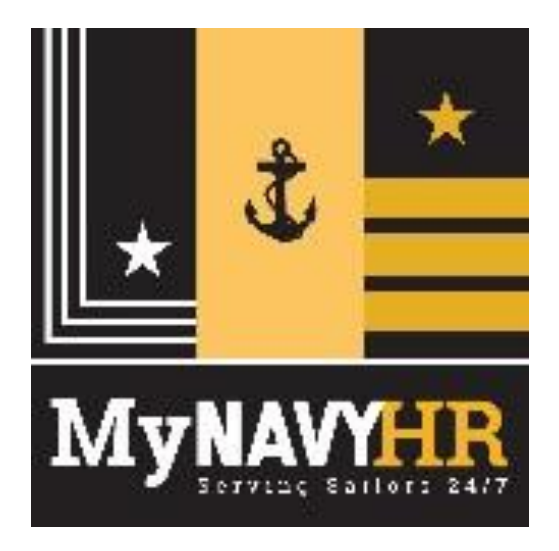

## 01 October 2021

### OPNAV 5239/14 (SAAR-N) STEP-BY-STEP (For PersPay 'CPPA')

#### **Type of Request: Initial**

Date: Date of request (DDMMMYY)

System Name: **Enterprise Customer Relationship Management (eCRM)**

Location: **Salesforce Government Cloud (US Navy)**

#### **PART I. (To be completed by Requester)**

Block 1. NAME: Last, First, MI

Block 2. ORGANIZATION: Include Command's Name/UIC (i.e., USS Never Sail/55555)

**UIC – Should be requestors UIC**

Block 3 -8. Complete all blocks

Note: Block 5– Must provide a government issued email.

#### Block 9. DESIGNATION OF PERSON (select 1 only)

Military- Provide PRD in Block 11

Civilians- Provide CAC Expiration in Block 11

Contractors– Complete Block 14 a

#### Block 10. INFORMATION ASSURANCE (IA) AWARENESS TRAINING REQUIREMENTS

#### 'Check' box

Must be current (reflecting current Fiscal Year) - Must provide date of completion

#### **PART II. ENDORSEMENT OF ACCESS**

Block 11. JUSTIFICATION FOR ACCESS – Justification must be valid.

- 1) Access is required to perform duties as 'CPPA'
- 2) Pillar: MyNavy HR
- 3) Subsystem: PersPay
- 4) Military Provide Projected Rotation Date (PRD )-MMYYYY; if not applicable enter 'NA'
- 5) Civilians Provide CAC expiration date; if not applicable enter 'NA'
- 6) Salesforce Account If you have another Salesforce account, enter 'Yes' or 'NA'
- 7) Permission sets: (enter one or more of the cases as assigned, enter as a list; if not applicable enter 'NA')
	- PersPay ESO Restricted Case Create
	- PersPay Legal Restricted Case Create
	- PersPay Medical Restricted Case Create
	- PersPay PayOps Restricted Case Create

\* Please specify if you are in dual status: 'Reservist and Civilian' or 'Reservist and Contractor' 'or 'NA'

Block 12. TYPE OF ACCESS REQUIRED - AUTHORIZED

Block 13. USER REQUIRES ACCESS TO - UNCLASSIFIED

Block 14. VERIFICATION OF NEED TO KNOW: Supervisor validates and check box, if not validate; SAAR-N should not be forwarded.

\*\* **If not checked, SAAR-N will be returned for verification**

Block 14a. ACCESS EXPIRATION DATE – REQUIRED for Contractors: Specify company name, contract number, expiration date

Block 15-16. Supervisor's information must be complete – ALL BLOCKS REQUIRED

**Do not personalize digital signature, it will result in return of SAAR-N**

Note: Block 15a. – Must provide a government issued email.

Block 17 - 17b. LEAVE BLANK/NOT REQUIRED

Block 18 - 21. TO BE COMPLETED BY COMMAND IAM (**Do not personalize digital signature**)

Block 22. - To be read by user submitting SAAR-N

Block 23 - 25. ALL BLOCKS REQUIRED

 Note: Block 25 Auto-fills when signing block 24; **if block 25 does not auto fill, enter same date as signed in block 24**

**Do not personalize digital signature, it will result in return of SAAR-N**

**PART III. SECURITY MANAGER VALIDATES THE BACKGROUND INVESTIGATION OR CLEARANCE INFORMATION**

Block 26 – 30. ALL BLOCKS REQUIRED (**Do not personalize digital signature**)

### **Common errors for returning SAAR-N for correction:**

- **Document not signed in correct order**
	- o **Must be signed by requestor, then supervisor, then security manager, then IAM**
	- o **Do not personalize digital signature, it will result in return of SAAR-N**
- **Dates not in proper format**
- **Block 5 does not have an official email address**
- **•** All commercial phone number are not 10-digits (ensure (xxx) xxx-xxxx format)
- **Information Assurance Training not completed for current FY or missing**
- **Blocks 10 and 14 not checked**
- **Date in block 25 does not match date signed in block 24 (Block 25 should auto-fill when block 24 is signed – if not auto-filled, manually enter date; date should match signed date in block 24)**
- **Block 14a not completed by contractor or expiration date has expired**
- **Clearance investigation is outside the 10 year window**
- **Blocks 18, 19, 20, 21 missing**
- **Security section (blocks 26 – 26b) not properly filled out; security manager must refer to security systems to obtain proper information**

### **ROUTING REQUEST**

**Please follow the Steps provided below to ensure request is received and processed in a timely manner. Request CANNOT be processed if SAAR-N received is incomplete, signature validation error, and/or file is corrupted. Please check all blocks carefully prior to submission.**

- 1. Complete Part I and Part II
	- Ensure completeness to avoid returns
- 2. Blocks 17-21 (leave blank)
- 3. Forward to Security Manager

#### **STEP 3.** Command IAM

- 1. Complete blocks 18-21
- 2. Submit completed SAAR-N to centralized mailbox: [ecmr\\_perspay.fct@navy.mil](mailto:ecmr_perspay.fct@navy.mil)

**Subject line:** 'CUI Privacy Sensitive- SalesForce PersPay SAAR-N 'Requestor's Name, Command Name, Name of Supporting PSD or TSC'

Example:

'CUI Privacy Sensitive - SalesForce SAAR-N Doe, Mary, T. PO1, USS Sail, TSC Norfolk'

**Please see attached Sample SAAR-N.**

 **All items in red and highlighted in yellow are required, no exceptions.**

### **STEP 1.** Requester and Supervisor **STEP 2.** Command Security Manager

- 1. Complete Part III
- 2. Forward to Command IAM

### **SAMPLE SAAR-N**

FOR OFFICIAL USE ONLY WHEN FILLED

E-MAIL

SUBMIT

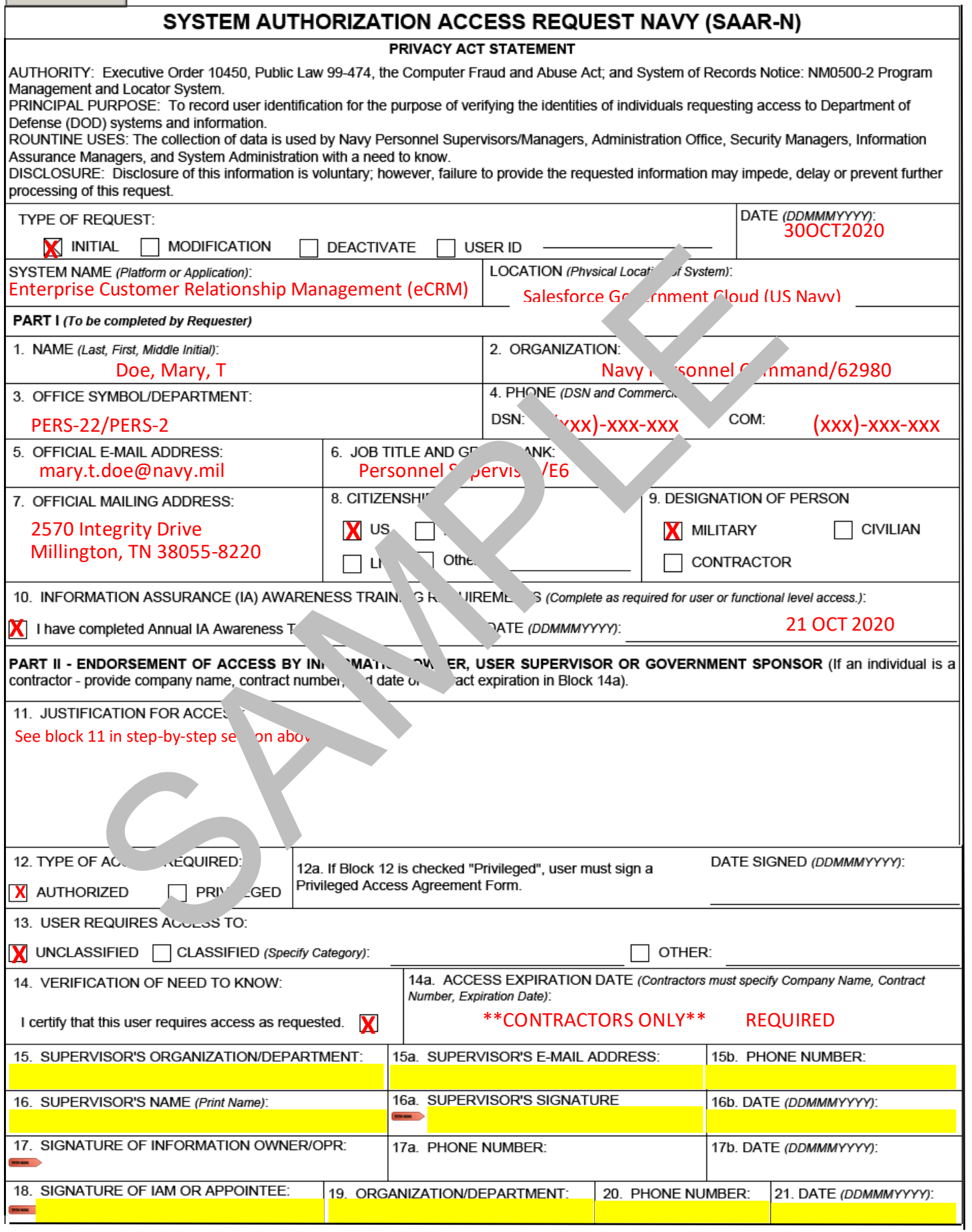

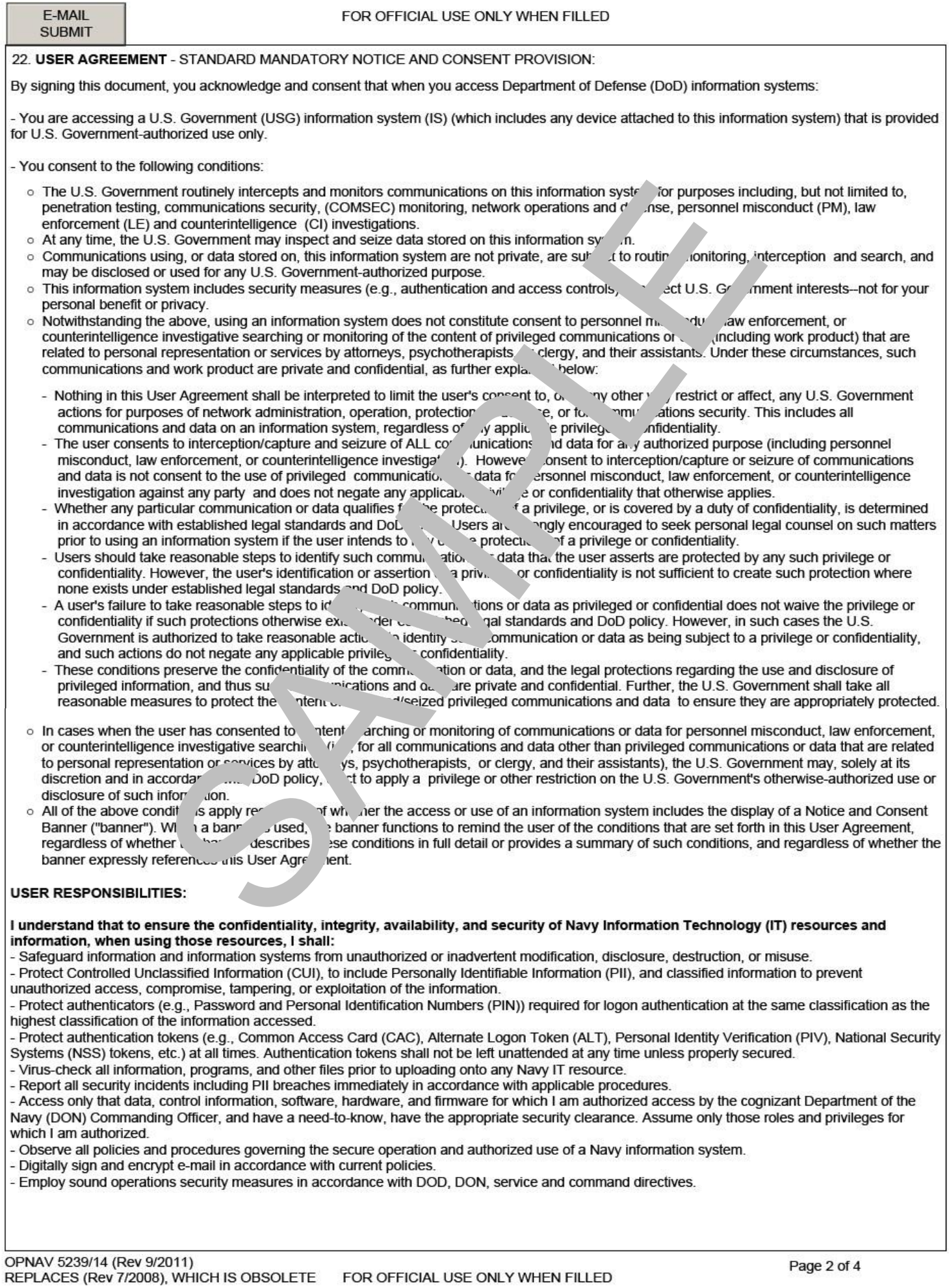

٦

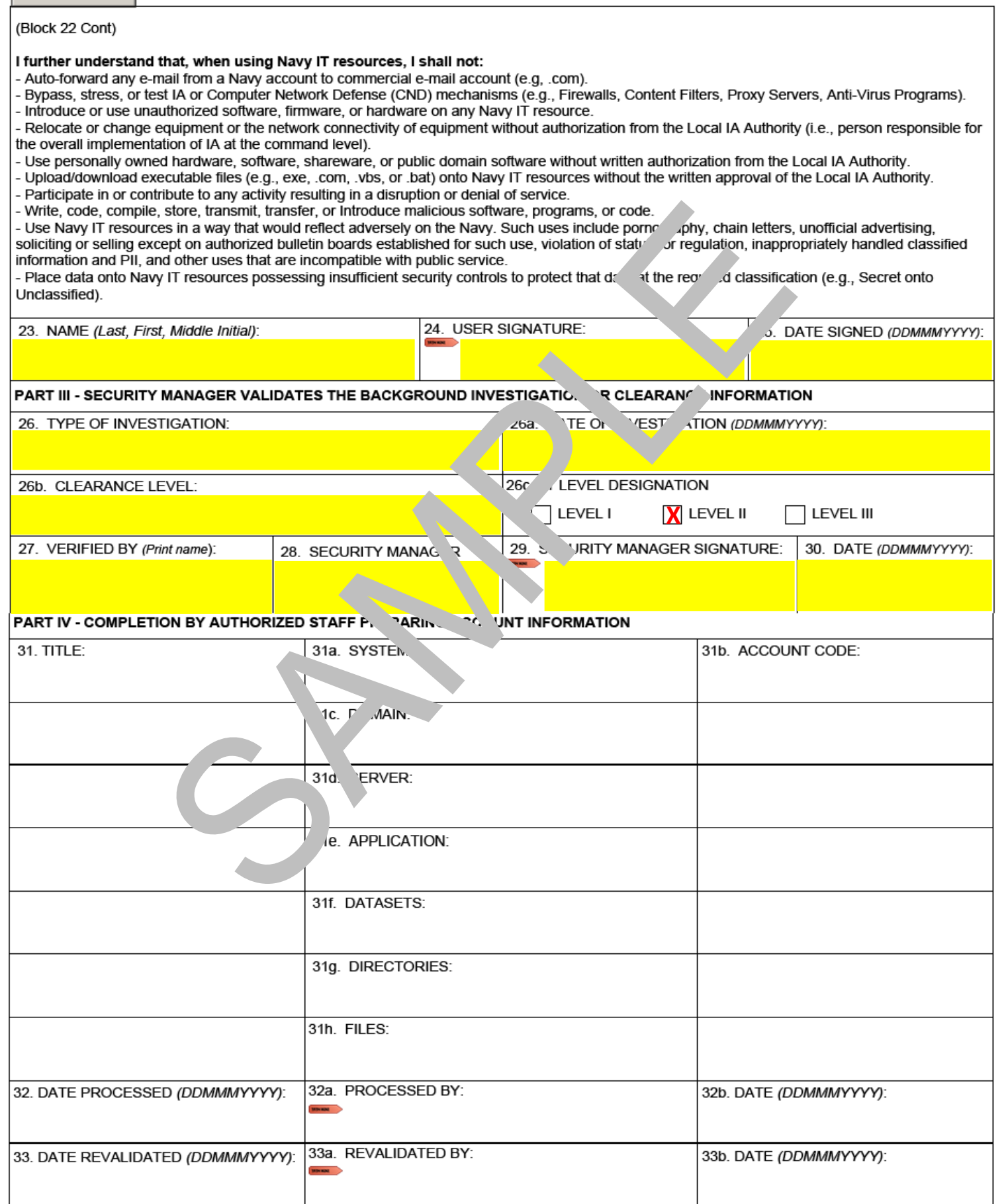

 $6\overline{6}$ 

E-MAIL **SUBMIT**  E-MAIL **SUBMIT** 

#### $\overline{7}$

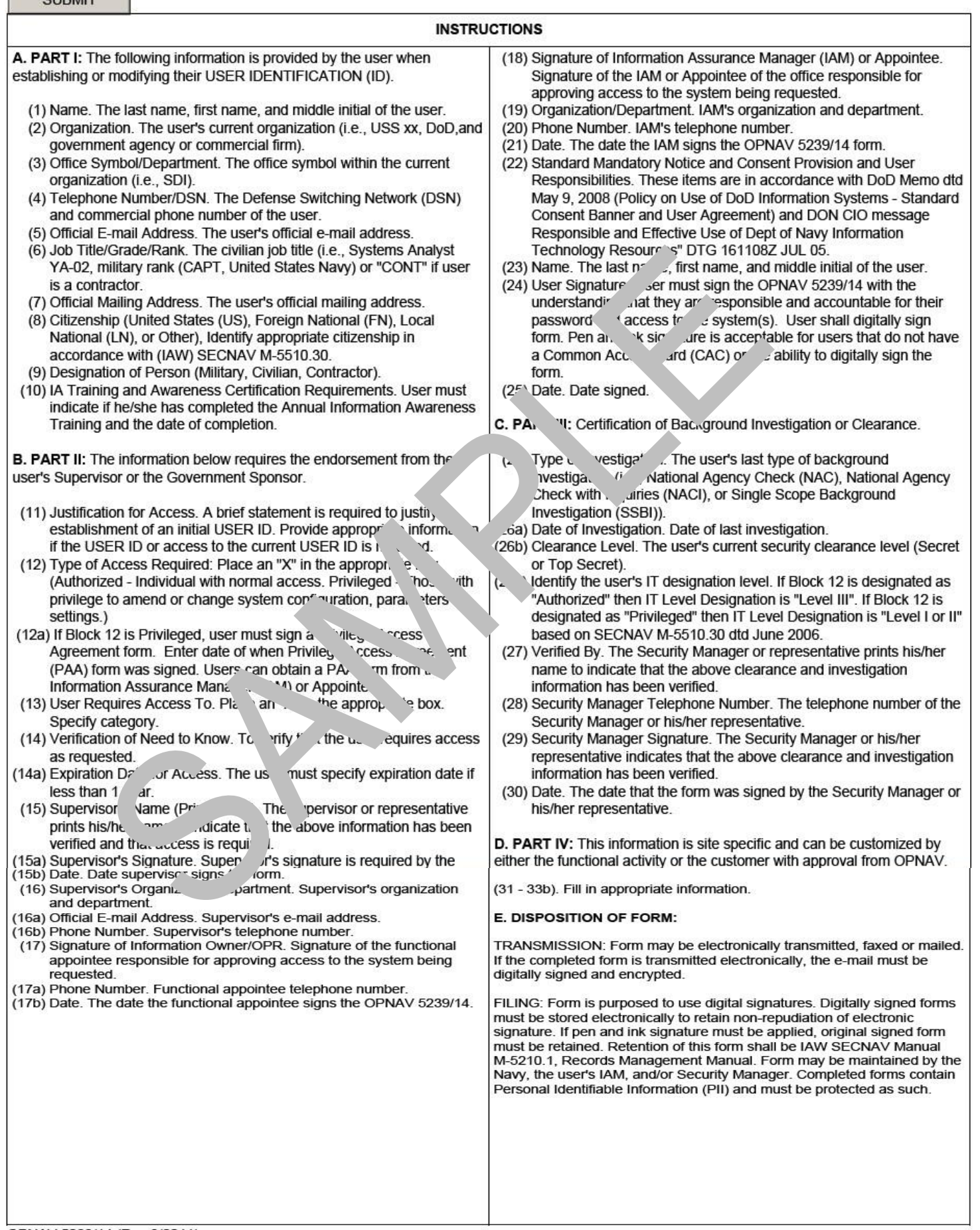